## **Stampa registro Presenze**

Questo programma serve per stampare il registro presenze precedentemente [importato](https://wiki.nuvolaitalsoft.it/doku.php?id=guide:timbrature:importa_registro_presenze)

Alla sua apertura l'applicativo si presenterà come segue:

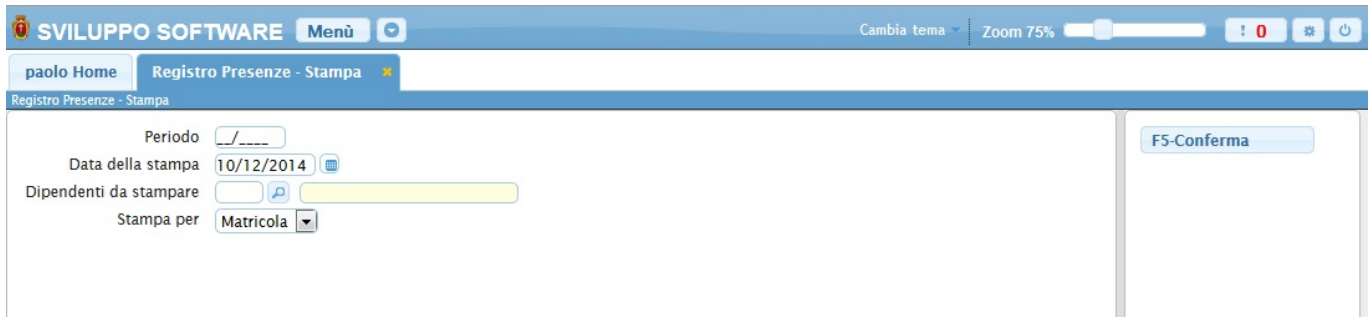

Nel campo **Periodo** immettere il periodo del registro che si intende stampare

Nel campo **Data della stampa** immettere la data in cui viene effettuata la stampa, il programma propone automaticamente la data odierna

Nel campo **Dipendenti da stampare** immettere i dipendenti o il dipendente del quale si vuole stampare il registro, per immettere più dipendenti utilzzare il bottone con la lente d'ingrandimento ottenendo la lista di tutti i dipendenti e cliccando sopra quelli interessati, completare l'iserimento dei dipendenti cliccando sul bottone **Conferma Selezione**

Nel campo **Stampa per** sarà possibile scegliere l'oridine della stampa, per Matricola ottenendo una stampa ordianta per le matricole dei dipendenti, per Cognome ottenendo una stampa ordinata per i cognomi dei dipendenti e per Codice ottenendo una stampa per ordine del codice dei dipendenti

Per stampare il registro basterà cliccare sul bottone **Conferma**

7 visualizzazioni.

From: <https://wiki.nuvolaitalsoft.it/>- **wiki**

Permanent link: **[https://wiki.nuvolaitalsoft.it/doku.php?id=guide:timbrature:registro\\_presenze\\_stampa](https://wiki.nuvolaitalsoft.it/doku.php?id=guide:timbrature:registro_presenze_stampa)**

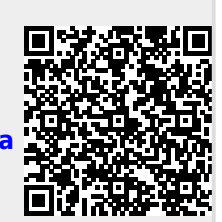

Last update: **2024/10/15 09:45**